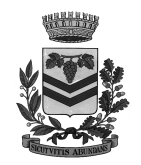

**COMUNE DI VINADIO**  UFFICIO TECNICO - LAVORI PUBBLICI

## **CHIARIMENTI E ISTRUZIONI SISTEMA AVC***pass* **OPERATORE ECONOMICO**

*- Aggiornamento febbraio 2015 -* 

Dal 30 giugno 2014 la verifica del possesso dei requisiti generali e tecnico economici delle imprese partecipanti alle gare d'appalto può essere effettuata solo ed esclusivamente mediante il sistema AVC*pass*.

L'**operatore economico** per partecipare alla gara deve necessariamente registrarsi al **sistema AVC***pass* ed indicare il **CIG** della procedura d'appalto cui intende partecipare. Il sistema gli rilascia un file denominato **"PASSOE"** da stampare e da inserire nella Busta contenente la documentazione amministrativa necessaria per l'ammissione alla gara. Il **PASSOE** è lo strumento necessario alla stazione appaltante per poter procedere alla verifica dei requisiti, fermo restando le norme sull'autocertificazione e/o sul rilascio delle dichiarazioni sostitutive dell'atto di notorietà contenute D.P.R. 445/200 e s.m.i.

L'Autorità mette a disposizione le seguenti unità didattiche che descrivono i passaggi necessari per la registrazione dell'utenza e per la successiva profilazione dell'Operatore Economico (OE):

- o **Registrazione, Attivazione e Modifica Dati** (sui passi da compiere per registrarsi, autenticarsi e modificare i dati personali censiti nel **sistema AVC***pass*)**: Accedi all'unità didattica**
- o **Profilazione Amministratore OE** (sui passi da compiere per profilarsi a sistema come Amministratore OE)**: Accedi all'unità didattica**
- o **Profilazione del Collaboratore dell'Amministratore OE** (sui passi da compiere per profilarsi a sistema come Collaboratore dell'Amministratore OE)**: Accedi all'unità didattica**

Per meglio comprendere in che cosa consiste la procedura AVC*pass* a Vostro carico, potete visionare il seguente documento:

o Manuale Utente: Progetto AVC*pass* **Fascicolo Partecipazione**

Una volta registrati è necessario accedere al sistema AVC*pass* al seguente link: http://www.avcp.it/portal/public/classic/Servizi/ServiziOnline/AVCpass

Per la gestione del proprio fascicolo l'AVCP mette a disposizione dell'operatore i seguenti manuali:

**AVCPASS componente Operatore Economico** [modulo rappresentativo delle funzionalità messe a disposizione dell'Operatore Economico (OE) dal **sistema AVC***pass*]; il modulo è costituito da tre unità didattiche dedicate rispettivamente a:

- o **Cruscotto Gestione PassOE** (sulle funzionalità disponibili all'interno della sezione relativa al "*Cruscotto Gestione PassOE*")**: Accedi all'unità didattica**
- o **Creazione del PassOE** (sulle funzionalità disponibili all'interno della sezione relativa alla "Creazione del PassOE")**: Accedi all'unità didattica**
- o **Libreria Virtuale** (sulle funzionalità disponibili all'interno della "Libreria Virtuale")**: Accedi all'unità didattica**